# **CP3KEXTR -- Data Extraction Program For zCP3000, zBNA, and zPCR**

## **Quick Start Guide v4.35**

Valerie Spencer 05-14-24

This paper summarizes the steps needed to run the CP3KEXTR program. If you need more detailed instructions, please refer to the full "User's Guide" (available via the links shown below).

#### **Step 1 - Ensure you have the Latest Version of the Extract Program**

Ensure your copy of CP3KEXTR is up to date. You can check one of the following web sites to see the most recent version.

Download a copy of **Cp3kExtr.Zip** (containing Cp3kExtr.Bin) from the following site:

#### **<https://ibm.biz/Bdmibu>**

- Sign on to the TSO system you are installing to. Allocate a new dataset <*hlq..*CP3KEXTR.UPLOAD as PS, FB80. This is the dataset into which you will upload Cp3kExtr.Bin.
	- In ISPF/PDF select Option 3.2
	- Allocate NEW data set named <hlq>.**CP3KEXTR.UPLOAD**
	- Set RECFM to FB, LRECL to 80, BLKSIZE of 0
	- Primary extent of 3 CYLS with SEC of 1, No directory blocks
- Use FTP in binary mode to upload the CP3KEXTR.bin program file and in TSO "Receive" the file to reformat it into the CPSTOOLS.JCL dataset.
	- Via Windows command line or FTP client like FileZilla on Mac
	- In binary FTP, **put CP3KEXTR.bin <***hlq>.***CP3KEXTR.upload**
	- In ISPF/PDF 6 type: **RECEIVE INDSN(<hlq>.CP3KEXTR.UPLOAD**)
	- The command will prompt you for the dataset name
	- Type: **DA('HLQ.CPSTOOLS.JCL') SPACE(2,2) CYLINDERS** This creates the HLQ.CPSTOOLS.JCL dataset (change HLQ to desired high-level qualifier).

#### **Step 2 - Adjust the JCL**

Page 3 has example JCL for CP3KEXTR that will produce output for all CPS Tools. It is contained in the "JOB" member of CPSTOOLS.JCL. Make these adjustments to customize it:

- Change the **JOB** card to meet the requirements of your installation
- Adjust **HLQ** in the JCL to match the HLQ in step 1(c) above
- Adjust the **SMF** SET command to specify the input SMF data set
- Adjust **EDF**, **DAT**, and **TRS** SET commands.
- In the SYSIN parameters, specify the SYSID and ENTerprise name to use for the run.

### **Step 3 - Adjust the Input Parameters**

The Extract procedure can support several variations in processing. These are selected using input parameters you provide via the **SYSIN001 DD**. Many of the parameters are optional and default to functional values if not specified.

These parameters are normally provided. The first 2 are always required.

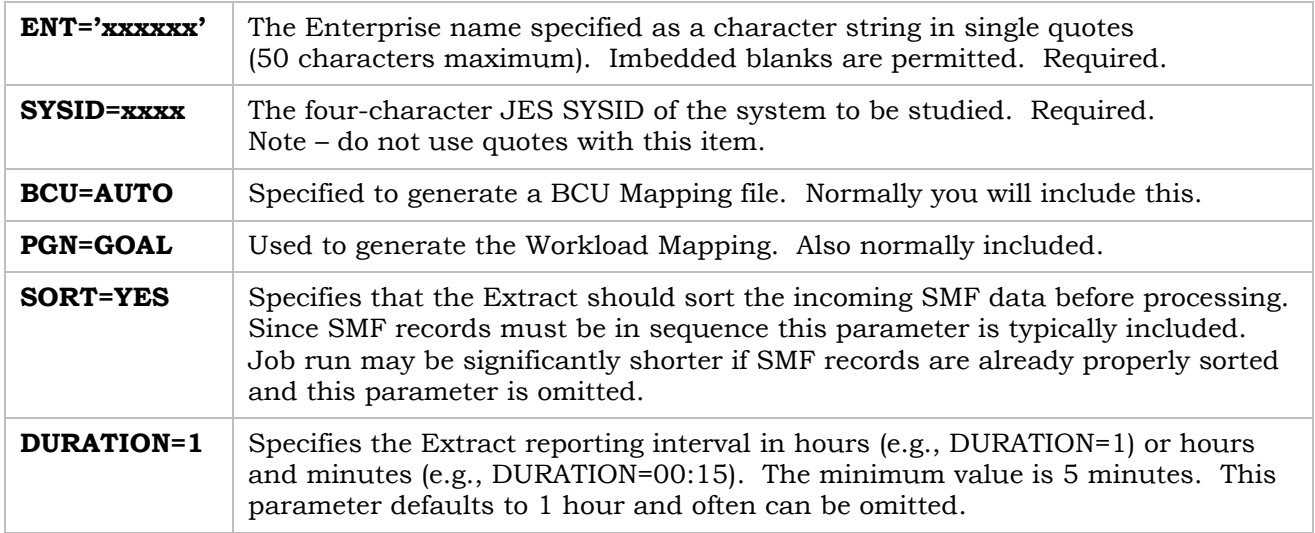

### **Step 4 - Run the Extract**

Use the JCL member you customized in step 2 and submit the job. This will generate the output EDF file and optionally the DAT file. A return code of 4 or 8 indicates that messages have been generated that should be reviewed but usable output data has been created.

A return code higher than 8 indicates that the run failed. If no SMF records were selected that met the specifications of your input parameters you can do another run with XXXX specified for the SYSID parameter. The program will list the SYSIDs present in the input SMF data set and the count of each record type along with the range of dates & times present.

#### **Step 5 - Download the Output EDF and DAT (or TRS) files**

Download the EDF in ASCII mode and for zBNA processing also get the DAT file (also in ASCII mode). In cases where the DAT file is especially large, download the TRS (compressed) version instead. The included example JCL uses the following naming conventions:

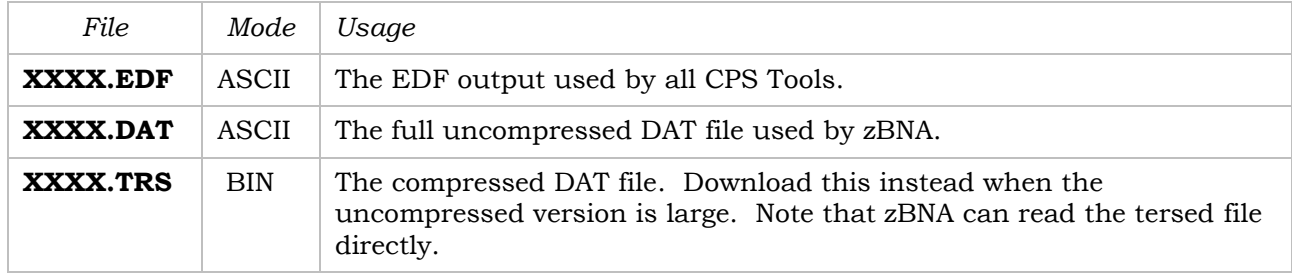

This example JCL is in the "**JOB**" member of CPSTOOLS.JCL and will produce output for all CPS Tools. If the Extract run is for zCP3000 or zPCR the DATA001 DD statement and TERS step can be omitted.

```
//#USERID JOB (????,????),MSGLEVEL=1,MSGCLASS=O,NOTIFY=????????
//*
//* THESE SET PARAMETERS MUST BE GIVEN VALUES
//*
// SET SMF=XXXX.XXXX.XXXX SMF INPUT FILE
// SET EDF=XXXX.XXXX.EDF EDF FILE OUTPUT FOR ANY CPS TOOL
// SET DAT=XXXX.XXXX.DAT DAT FILE OUTPUT FOR ZBNA OR ZMCAT
                                  TERSED VERSION OF OUTPUT DAT FILE
//*
//*-------------------------- REMOVE FILES THAT WILL BE REALLOCATED
//DELETE EXEC PGM=IEFBR14
//DD1 DD DISP=(MOD,DELETE),UNIT=SYSDA,SPACE=(TRK,1),DSN=&EDF
//DD2 DD DISP=(MOD,DELETE),UNIT=SYSDA,SPACE=(TRK,1),DSN=&DAT
//DD3 DD DISP=(MOD,DELETE),UNIT=SYSDA,SPACE=(TRK,1),DSN=&TRS
//*
//*-------------------------- RUN THE EXTRACT PROGRAM
//EXTR EXEC PGM=LOADER
//SMFIN DD DISP=SHR,DSN=&SMF 
//* DD DISP=SHR,DSN=XXXX.XXXX ADDITIONAL DATA SETS AS NEEDED
//*
//EDF001 DD SPACE=(CYL,(10,100),RLSE),DISP=(,CATLG),
// UNIT=(SYSDA,2),DCB=(RECFM=FB,LRECL=80),DSN=&EDF
//*
//* PGN MAP REQUIRES 72(3) RECORDS, IF NONE PRESENT COMMENT OUT PGN001
//* BCU MAP REQUIRES 74(1) RECORDS, IF NONE PRESENT COMMENT OUT BCU001
//PGN001 DD DISP=SHR,DSN=HLQ.CPSTOOLS.JCL(PGNMAP)
//BCU001 DD DISP=SHR,DSN=HLQ.CPSTOOLS.JCL(BCUMAP)
//*
//* DATA FILE IS FOR ZBNA ONLY, MAY COMMENT OUT IF NOT A ZBNA RUN
//DATA001 DD SPACE=(CYL,(200,500),RLSE),DISP=(,CATLG),
// UNIT=SYSDA,DSNTYPE=LARGE,DSN=&DAT
//*
//PRINT001 DD SYSOUT=*
//SYSOUT DD SYSOUT=*
                                          MESSAGES FROM MVS LOADER
//SYSLIN DD DISP=SHR,DSN=HLQ.CPSTOOLS.JCL(ZOBJEXTR) 
//*
//*-------------------------- EXTRACT PROGRAM INPUT PARAMETERS
//SYSIN001 DD *
ENT='YOUR ENTERPRISE' YOUR ENTERPRISE NAME, SPACES OK, USE QUOTES
                         SMF SYSID, 1-4 CHARS, NO QUOTES
PGN=GOAL GENERATE PGNMAP
                         GENERATE BCUMAP
SORT=YES
/*
//*---------------- TERSE THE DATA FILE TO MINIMIZE NETWORK BANDWIDTH,
//* MAY REMOVE THIS STEP IF NOT ZBNA RUN
//* RC=10 IF NO RECORDS PRESENT
//TERS EXEC PGM=TRSMAIN,PARM=SPACK
//SYSPRINT DD SYSOUT=*
//INFILE DD DISP=SHR,DSN=&DAT
//OUTFILE DD DISP=(,CATLG,DELETE),SPACE=(CYL,(50,500),RLSE),
// UNIT=SYSDA,DSN=&TRS
                                                                           Customize the JOB Card
                                                                           Output DAT file for zBNA
                                                                             SMF records for this 
                                                                           SYSID will be processed
                                                                             Step to compress the 
                                                                               output DAT file
                                                                           Temporary MAP files for 
                                                                           Performance Group and 
                                                                            BCU Map processing
                                                                          Run the extract and create 
                                                                            all necessary data sets
                                                                          Specify values for these 4 
                                                                               SET commands 
                                                                              Add additional DD 
                                                                           statements as needed for 
                                                                           multiple SMF data sets
```